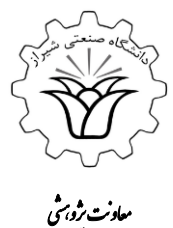

**راهنمای ثبت طرحهای** 

**پژوهشی در سامانه گلستان**

راز شی ی صنعت گاه ش ی دا ن معاونت برژه سی دانشخاه صنعتی شیراز

انز۱۳۹۸ یی

## **مقدمه :**

- ورود اطالعات و ثبت اطالعات در سامانه گلستان توسط **عضو هیئت علمی** انجام می پذیرد.
- تایید طرحهای پژوهشی در سامانه گلستان توسط **معاونت پژوهشی** دانشگاه صنعتی شیراز انجام می شود.
- گزارشهای علمی طرحهای پژوهشی در صورتی میتواند ثبت شود که قبالً طرح مورد نظر در سامانه گلستان ثبت شده باشد.
	- برای ثبت طرح در سامانه از دو طریق می توان اقدام نمود: مرحله ثبت شماره )1( و مرحله ثبت شماره )2(.

## **مراحل ثبت:**

-1 پس از ورود به سامانه، تب "**پژوهش"** را انتخاب کرده و سپس گزینه "**فعالیتهای پژوهشی"** را انتخاب نمائید.سپس بروی گزینه "**طرحهای پژوهشی"** کلیک فرمائید. )**مسیر اول**(

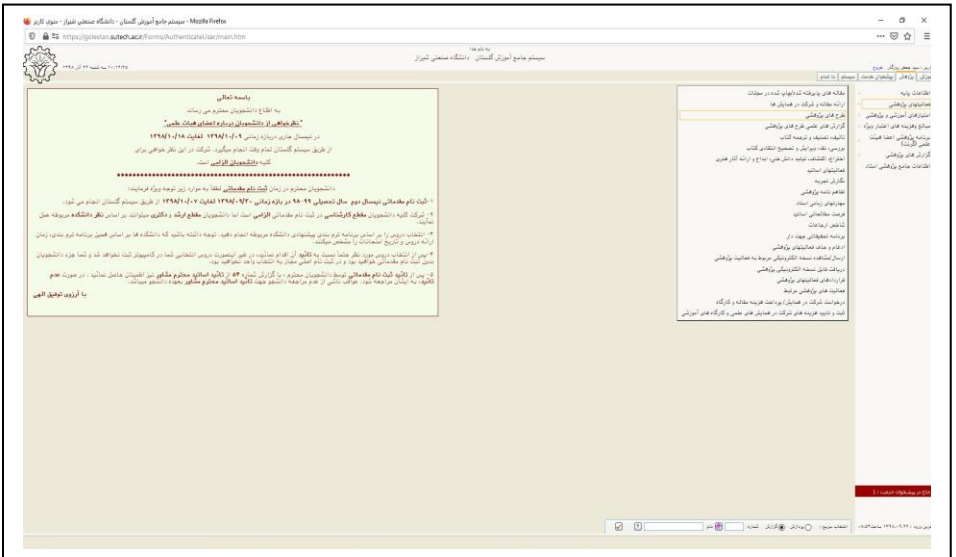

- -2 پس از ورود به سامانه تب "**پژوهش"** را انتخاب کرده و سپس گزینه "**اطالعات جامع پژوهشی استاد"** را انتخاب نمائید.سپس بروی گزینه "**طرحهای پژوهشی"** کلیک فرمائید، سپس گزینه "**ثبت فعالیت جدید**" را انتخاب نمائید. )**مسیر دوم**(
- -3 برای تکمیل قسمت عنوان طرح می بایست در این مرحله نوع طرح را )**داخل مؤسسه/ملی/استانی یا منطقهای**( انتخاب نمائید.)اجباری( **تذکر**: طبق مصوبه شورای پژوهشی دانشگاه چنانچه نوع طرح خارج از موارد فوق الذکر درج گردد، برای استفاده در موارد مربوط به ترفیع یا ارتقاء **فاقد امتیاز** می باشد.
	- -4 در این مرحله عنوان)**فارسی/انگلیسی**( طرح مورد نظر را وارد نمائید.)اجباری( **تذکر**: طبق مصوبه شورای پژوهشی دانشگاه عنوان طرح در سامانه گلستان می بایست عیناً مطابق عنوان درج شده درمتن قرارداد باشد.
	- -5 جهت تکمیل مشخصات طرح میبایست در این مرحله حالت طرح را )**بنیادی/کاربردی/توسعهای/سایر موارد**( وارد نمائید. )اجباری(
		- -6 در این مرحله نوع فعالیت)**تجربی/غیر تجربی**( را تعیین نمائید. )اجباری(

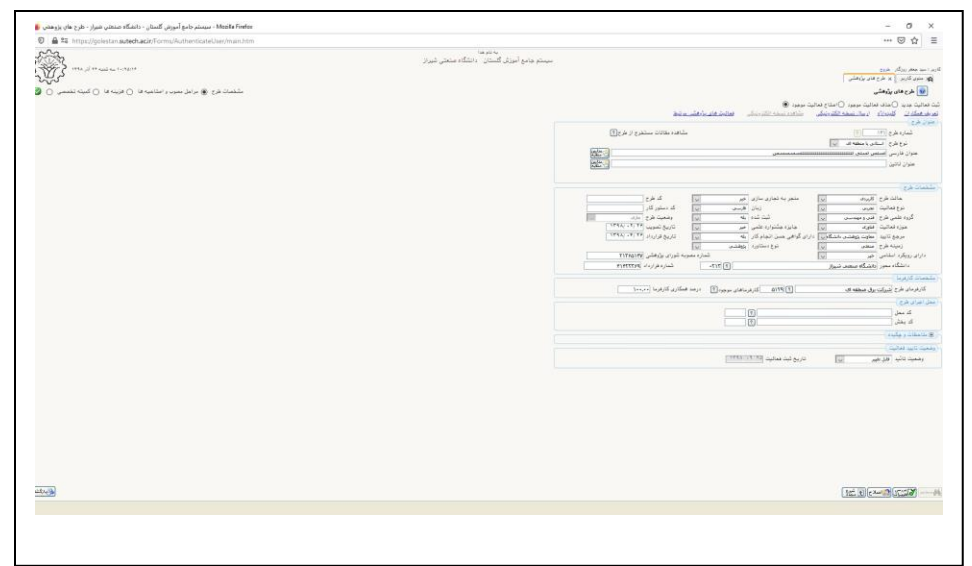

-7 در این مرحله گروه علمی)علوم انسانی/فنی و مهندسی/کشاورزی/علوم پایه/هنر ومعماری/پزشکی/سایر موارد( طرح را مشخص نمائید. )اجباری( -8 در این مرحله حوزه فعالیت را )**از موارد مطروحه**( تعیین نمائید. )اجباری( -9 در این مرحله مرجع تأیید را )**معاونت پژوهشی دانشگاه**( تعیین نمائید. )اجباری( -10 در این مرحله زمینه طرح را )**صنعتی/خدماتی**( تعیین نمائید. )اجباری( -11 در این مرحله رویکرد اسالمی طرح را )**از موارد مطروحه**( تعیین نمائید. )اجباری( -12 در این تجاریسازی طرح را )**از موارد مطروحه**( مشخص نمائید. )اجباری( -13 در این مرحله زبان طرح را )**از موارد مطروحه**( تعیین نمائید. )اجباری( -14 در این مرحله **ثبت** یا **عدم ثبت** طرح را تعیین نمائید. )اجباری( -15 در این مرحله کسب یا عدم کسب جایزه جشنواره علمی طرح را معین نمائید. )اجباری( -16 در این مرحله کسب یا عدم کسب گواهی **حسن انجام کار/خاتمه** طرح را معین نمائید. )اجباری( -17 در این مرحله نوع دستاورد طرح را )**از موارد مطروحه**( مشخص نمائید. )اجباری( -18 در باکس کد طرح و کد دستورکار نیازی به ورودی اطالعات نمی باشد. )اجباری( -19 تاریخ تصویب و تاریخ قرارداد را مطابق مستندات وارد نمائید. )اجباری( -20 در این مرحله دانشگاه محور با کد **0213** را **دانشگاه صنعتی شیراز** معرفی نمائید. )اجباری( -21 در این مرحله **شماره قرارداد** را مطابق مستندات وارد نمائید. )اجباری( -22 در این مرحله شماره مصوبه شورای پژوهشی را در صورت دارا بودن وارد نمائید.)اختیاری( -23 جهت تکمیل مشخصات کارفرما می بایست در این مرحله **مشخصات کارفرمای طرح** به همراه **درصد همکاری** را وارد نمائید. )اختیاری( -24 در این مرحله **محل اجرای طرح** را ثبت نمائید. )اختیاری( -25 برای ثبت طرح بروی گزینه"**ایجاد"** کلیک نمائید. )اجباری( -26 جهت تکمیل اسامی همکاران طرح میبایست در این مرحله در صورت وجود همکار، روی گزینه "**بله"** کلیک نمائید. -27 در این مرحله بر روی گزینه"**تعریف همکار جدید"** کلیک نمائید.

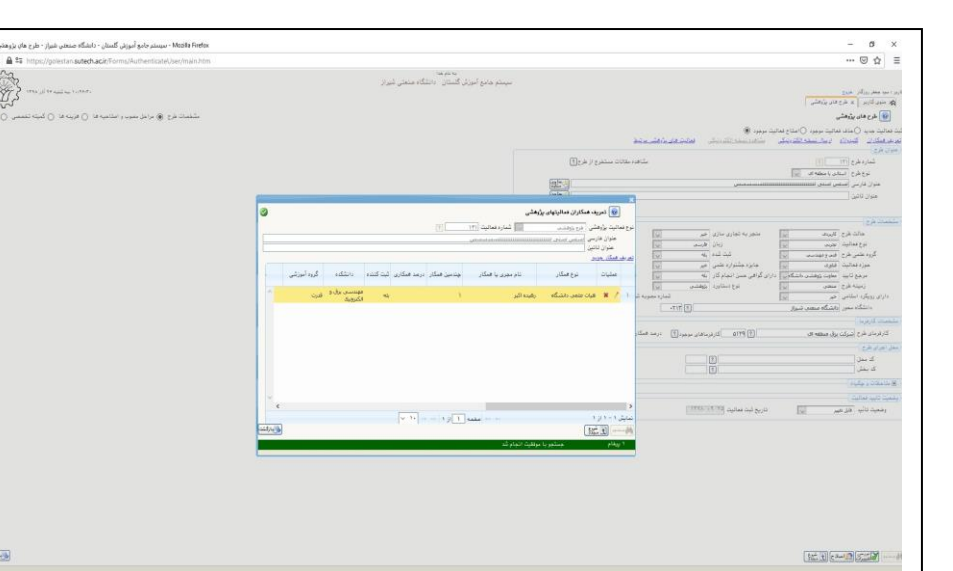

-28 در این صفحه ابتدا نوع همکار را تعیین نمائید، سپس به درج اطالعات ایشان از قبیل **نام**/**نام خانوادگی**)به صورت فارسی و التین(اقدام نمائید.

- -29 در این مرحله درج **درصد همکاری** صورت می پذیرد. )اجباری(
- -30 در این مرحله مشخص گردد که فرد ثبت کننده فعالیت می باشد یا خیر. )اجباری(

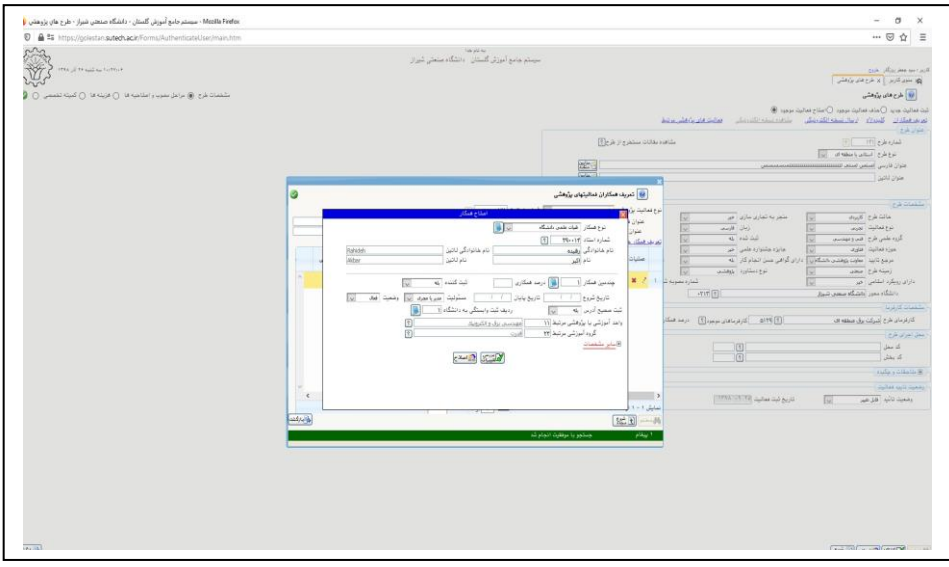

- -31 در این مرحله تاریخ شروع همکاری و تاریخ پایان به همراه نوع مسئولیت و وضعیت همکاری مشخص میگردد. )اجباری(
	- -32 در این مرحله واحد آموزشی یا پژوهشی مرتبط و گروه آموزشی مرتبط را مشخص نمائید. )اجباری(

-33 در صورت داشتن همکاران بیشتر مرحله **26** تا **31** را دوباره برای هر همکار تکرار نمائید. )اختیاری(

-34 در این مرحله می توانید برای طرح **10** کلیدواژه به زبان انگلیسی و **10** کلیدواژه به زبان فارسی درج نمائید و سپس دکمه" **اعمال تغییرات**" را فشار

دهید.

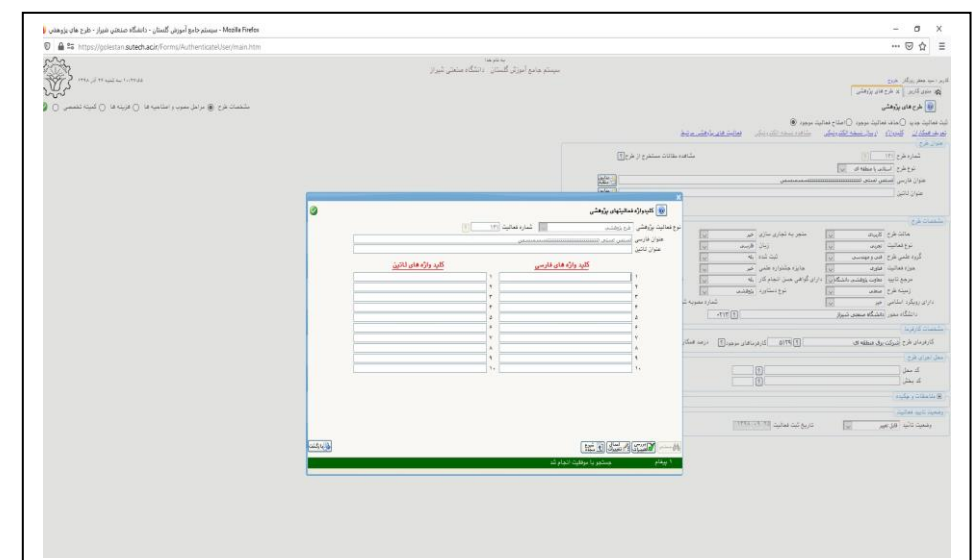

-35 در این مرحله برای ارسال نسخه الکترونیکی رو دکمه " **ارسال نسخه الکترونیکی** " کلیلک نمائید و سپس برای از گزینه "**ارسال**" برای انتخاب

فایل مورد نظر در رایانه خود استفاده نمائید. )اجباری(

**تذکر**: جهت بررسی طرح، موارد ذیل باید به صورت الکترونیکی ارسال گردد :

- <mark>۱ نامه تاییدیه انجام طرح با امضای معاون پژوهشی و فناوری دانشگاه(اجباری)</mark>
	- ۲- قرارداد اصلی مجری با کارفرما (حداکثر ۱۰ مگابایت) (اجباری)
	- ۲- قرارداد داخلی مجری با معاون پژوهشی(قرارداد داخلی) (اجباری)
		- -4 نامه حسن انجام کار یا خاتمه انجام کار)اجباری(
	- -5 نامه درصد همکاری در صورت انجام طرح توسط چند نفر)اجباری(
- -6 فیشهای واریزی تا آخرین مرحله در صورت فاکتوری بودن،اصل فاکتور به جای فیش و نامه دانشگاه به جای قرارداد اصلی <mark>(اجباری)</mark>

-36 جهت مشاهده موارد آپلود گردیده میتوانید بر روی گزینه "**مشاهده نسخه الکترونیکی**" کلیک نمائید. )اختیاری(

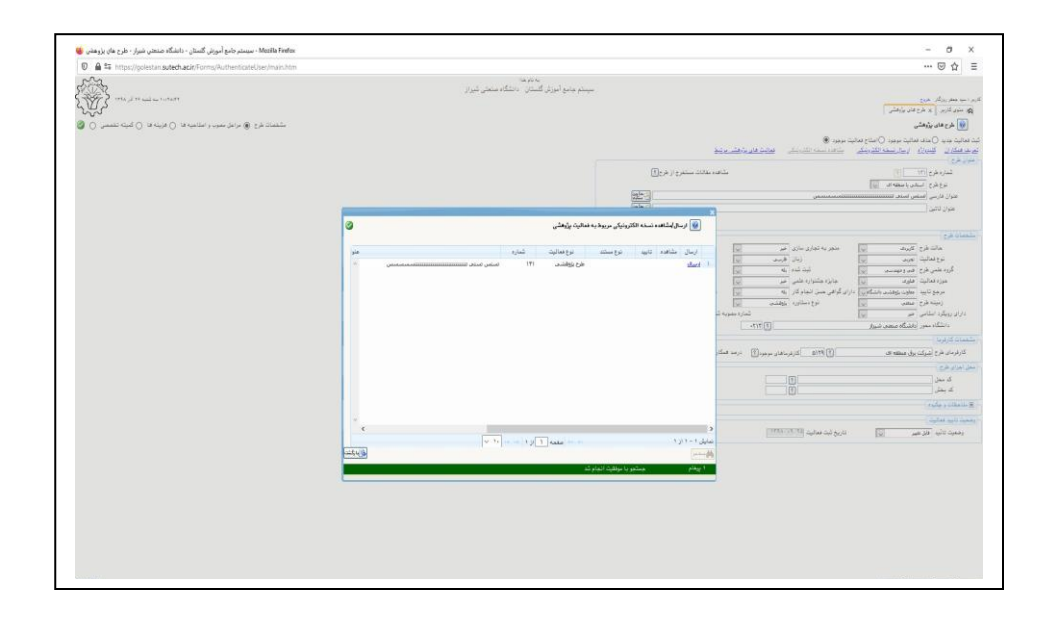

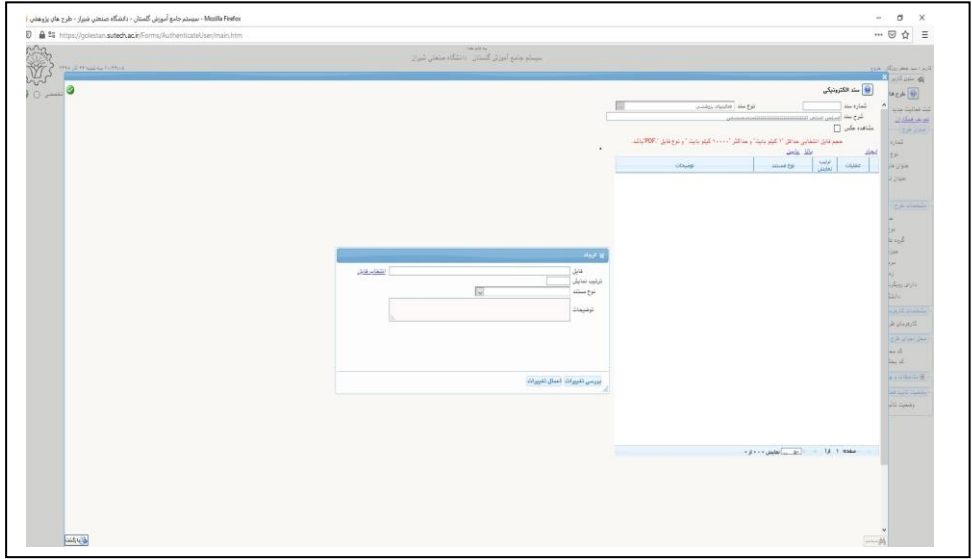

-37 در صورت داشتن موارد "**فعالیتهای پژوهشی مرتبط**" می توانید روی این گزینه کلیک نموده و فعالیت را ثبت نمائید. )اختیاری(

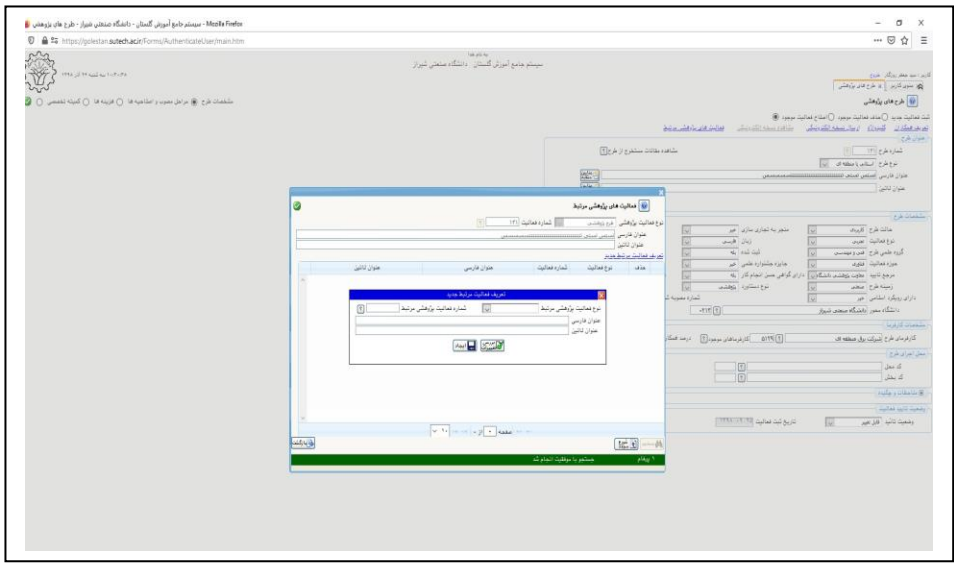

-38 در این مرحله میبایست تمامی مراحل دریافت به همراه درصد باالسری دانشگاه بر اساس فیشهای واریزی آپلود شده درج گردد. برای این کار بر

روی "ت**عریف مرحله جدید**" کلیک نمائید. سپس میبایست <mark>حتماً مر*حله طرح، تاریخ شروع، تاریخ پایان، بودجه مصوب و بالاسری دانشگاه درج</mark></mark>* 

<mark>گردد</mark>. ما بقی آیتمها به صورت اختیاری میباشد. (اجباری)

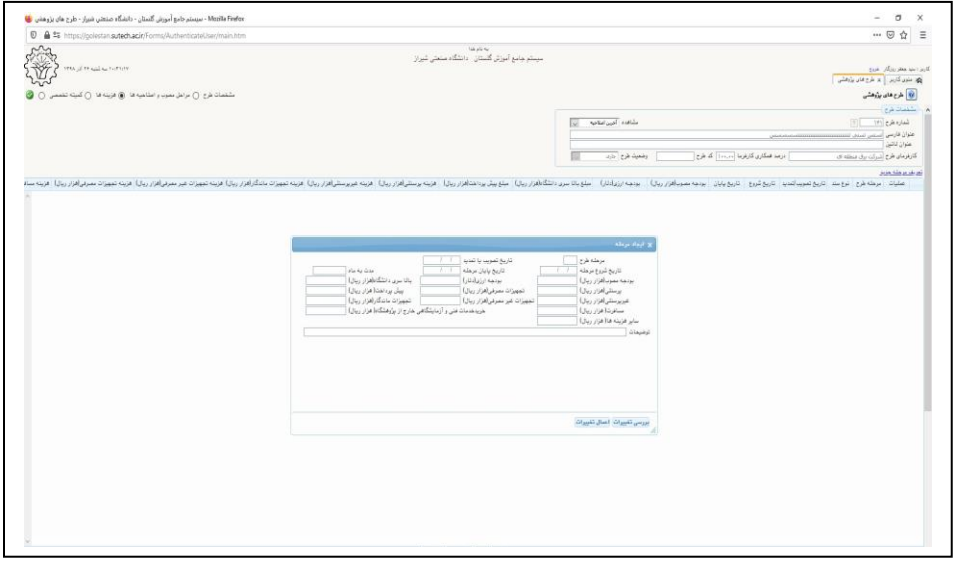

-39 در این مرحله می بایست بر اساس فیشهای دریافتی مراحل پرداخت ثبت گردد. بدین منظور بر روی دکمه "**تعریف پرداخت جدید**" کلیک نمائید. سپس میبایست مرحله طرح (منطبق با مرحله تعریف شده در شماره ۳۷) مبلغ پرداختی (منطبق با مبلغ مرحله تعریف شده در شماره ۳۷) و تاریخ پرداخت مطابق مستندات درج گردد. )اجباری(

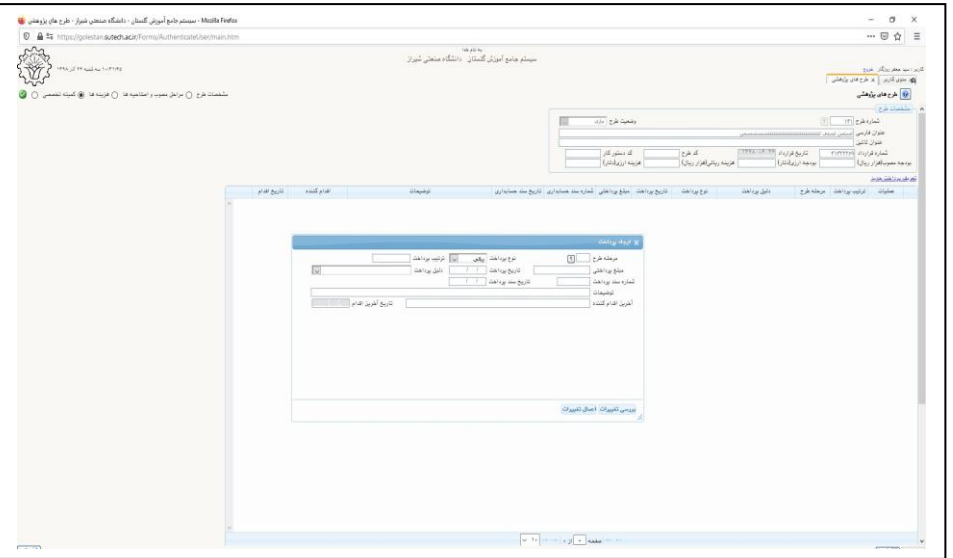

-40 در انتها میبایست به مشخصات طرح بازگشته و وضعیت تأیید را به "**تأیید ثبتکننده**" تغییر دهید تا در پیشخوان کارتابل قابل رویت گردد. سپس همانند روال مقالهها جهت ارسال به مدیر گروه در پیشخوان اقدام نمائید.)اجباری(

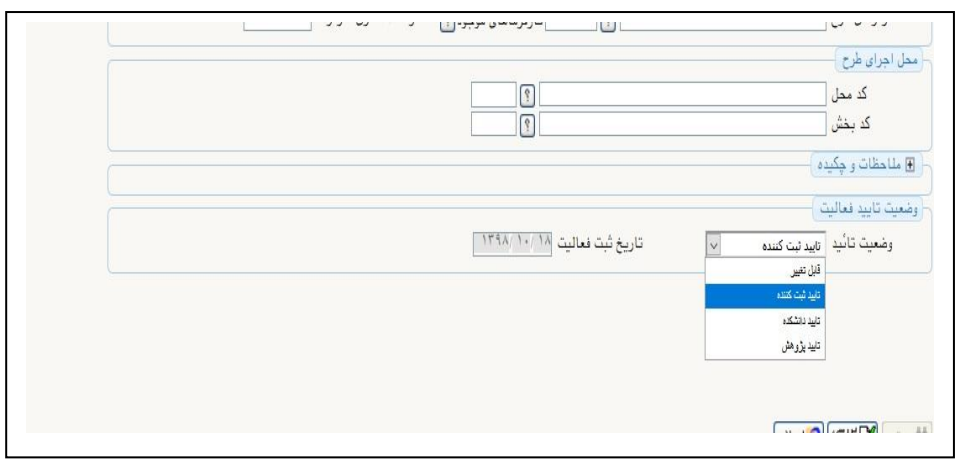

## **نکات قابل توجه:**

- -1 چنانچه نوع طرح خارج از ذیل درج گردد، برای استفاده در موارد مربوط به ترفیع یا ارتقاء **فاقد امتیاز** می باشد:
	- -1 **داخل موسسه**
		- -2 **ملی**
	- -3 **استانی یا منطقه ای**
	- -2 مراحل کلی تصویب طرح های پژوهشی مطابق آئین نامه عبارتند از :
	- -1 ورود اطالعات و تائید توسط عضو هیئت علمی )**تأیید ثبت کننده**(
	- -2 بررسی و تأیید توسط مدیر گروه/رئیس دانشکده )**تأیید دانشکده**(
	- -3 بررسی و تأیید توسط معاونت پژوهشی دانشگاه )**تأیید پژوهش**(
	- -3 عنوان طرح)**فارسی یا انگلیسی**(در سامانه گلستان می بایست عیناً مطابق عنوان درج شده در قرارداد باشد.
- -4 در قسمت تعریف همکار می بایست "**درصد همکاری"** مطابق نامه پیوست شده در قسمت"**مشاهده نسخه الکترونیکی**" درج گردد.
	- -5 جهت بارگذاری نسخه های الکترونیکی موارد ذیل باید به صورت الکترونیکی آپلود گردد
	- **-1 نامه تاییدیه انجام طرح با امضای معاون پژوهشی و فناوری دانشگاه**
		- **-2 قرارداد اصلی مجری با کارفرما )حداکثر 3 یا 4 صفحه(**
		- **-3 قرارداد داخلی مجری با معاون پژوهشی)قرارداد داخلی(**
			- **-4 نامه حسن انجام کار یا خاتمه انجام کار**
				- **-5 نامه درصد همکاری**
- **-6 فیش های واریزی تا آخرین مرحله)در صورت فاکتوری بودن،اصل فاکتور به جای فیش و نامه دانشگاه به جای قرارداد اصلی(**
	- -6 به هنگام تکمیل صفحه "**مراحل مصوب و اصالحیهها**" می بایست فیلد های ذیل حتماً تکمیل گردد:
		- **-1 مرحله طرح**
		- **-2 تاریخ شروع**
		- **-3 تاریخ پایان**
		- **-4 بودجه مصوب**
		- **-5 باالسری دانشگاه**